## Autodesk Inventor Tutorials – Assemblies

2/14/2013- jcS

## **Project Management (Folders): Use the previously defined project**

- 1. Do not use the folders / project indicated in the tutorial. Use the folders / project defined for this class.
- 2. Required files are in the library folder: Tutorial Files (These files can't be modified)
	- a. Copy the folder: Cylinder Clamp
		- i. From the library folder: Tutorial Files
		- ii. To the workspace folder: Inventor
	- b. Create a frequently used sub-folder in the class file.

## **Tutorial - File Management**

Instructions for this tutorial are in the Autodesk Software

- 1. Select: Help | Learning Tools | Tutorials
- 2. Select: Tutorial Learning Resources | Inventor Tutorials | Assemblies

## **Today**

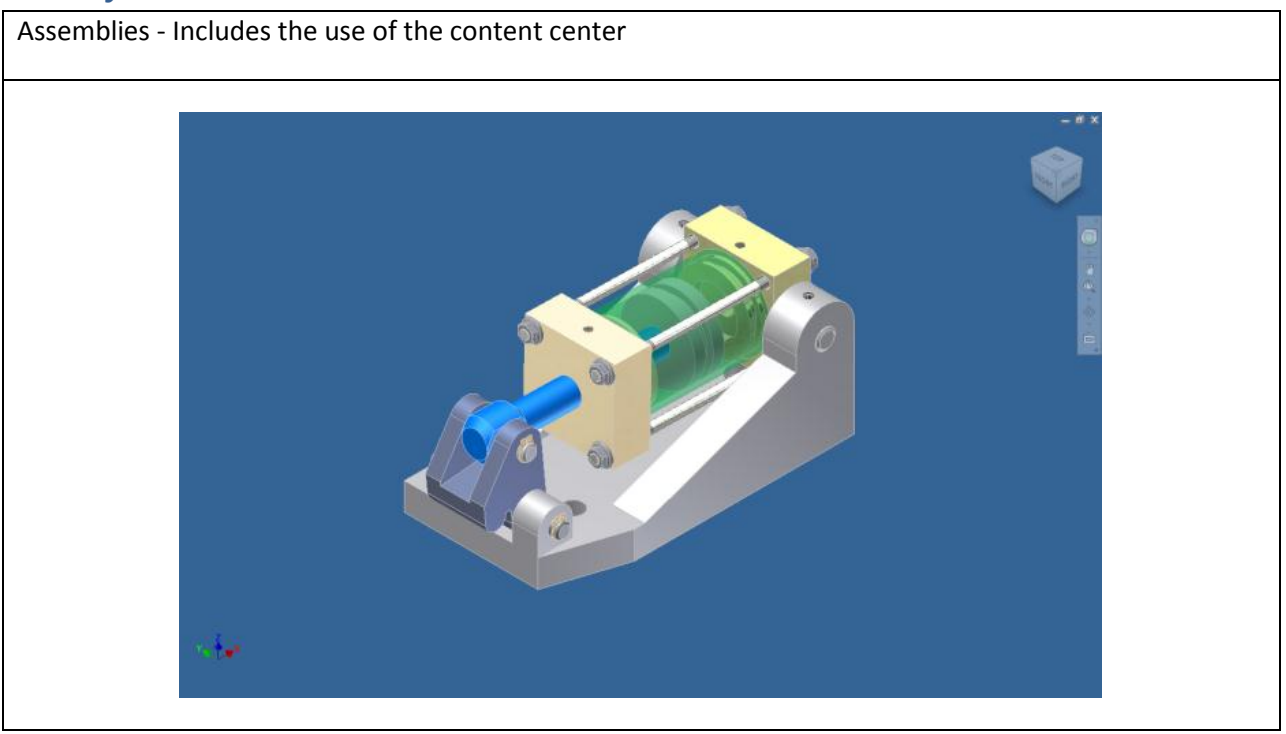